- [Принцип работы](#page-0-0)
- [Настройка Data transfer](#page-0-1)

## <span id="page-0-0"></span>Принцип работы

Data transfer выполняет:

- прогрузку пин-кодов, статусов и баланса карт;
- привязку карты к счету на бонусном сервере.

Принцип работы Data transfer приведен на схеме:

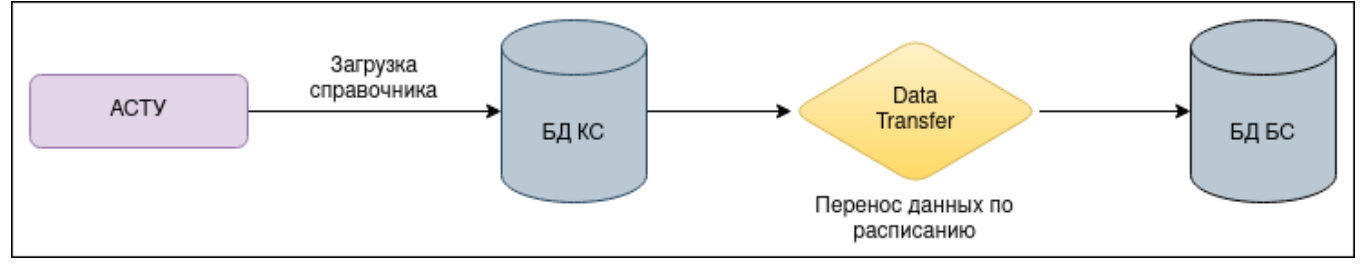

## <span id="page-0-1"></span>Настройка Data transfer

Для того чтобы настроить Data transfer для работы с пин-кодами сертификатов, необходимо:

1. Выполнить стыковку с бонусным сервером (БС) если ранее она не проводилась. Подробнее об этом в разделе ["Настройки сервера"](https://docs.artix.su/pages/viewpage.action?pageId=40469926) подраздел "Сервера Artix Loyalty".

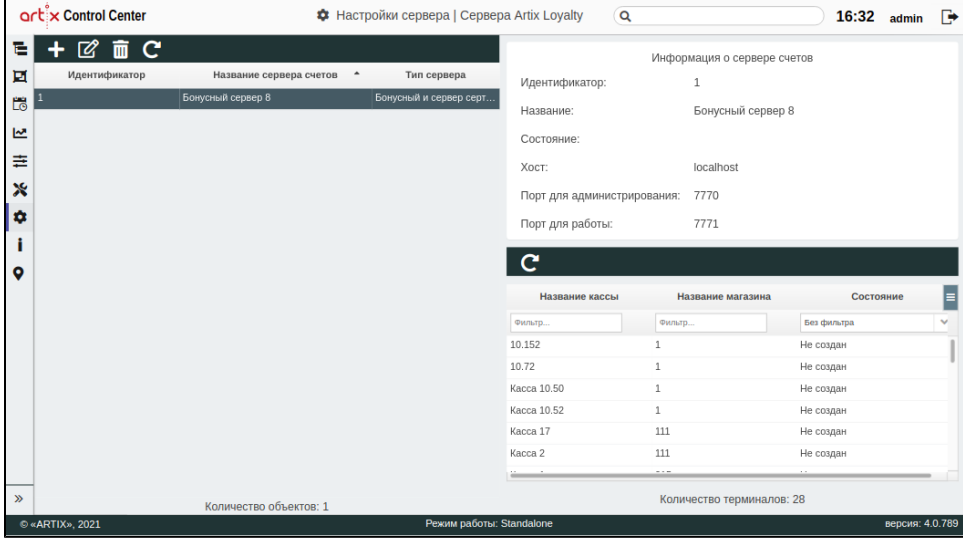

2. Установить на кассовый сервер пакет artixcs-datatransfer:

sudo apt-get install artixcs-datatransfer

3. В настройках кассового сервера подраздел ["Прочее"](https://docs.artix.su/pages/viewpage.action?pageId=20218850), активировать настройку "Включение отображения задач трансфера в планировщике":

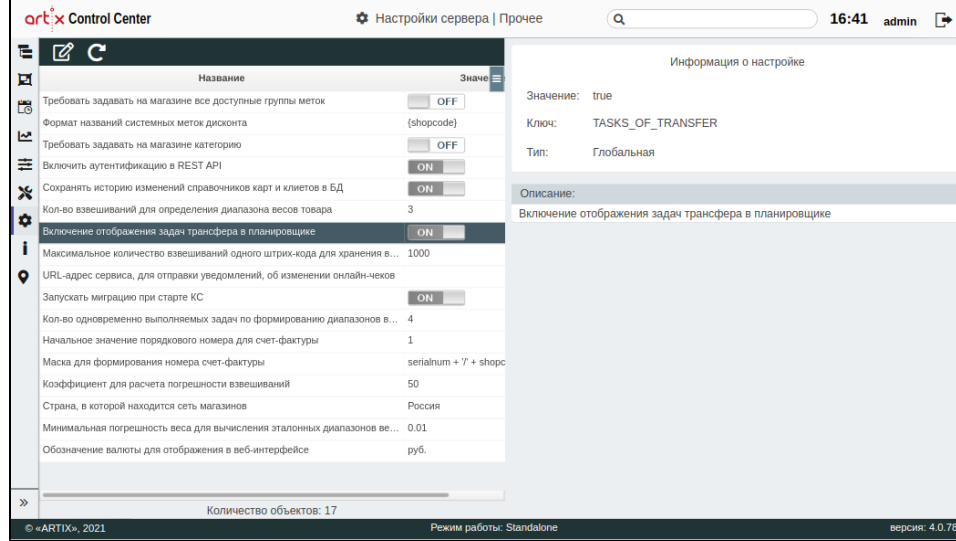

4. В [расписании](https://docs.artix.su/pages/viewpage.action?pageId=20218848) включить отображение задач трансфера:

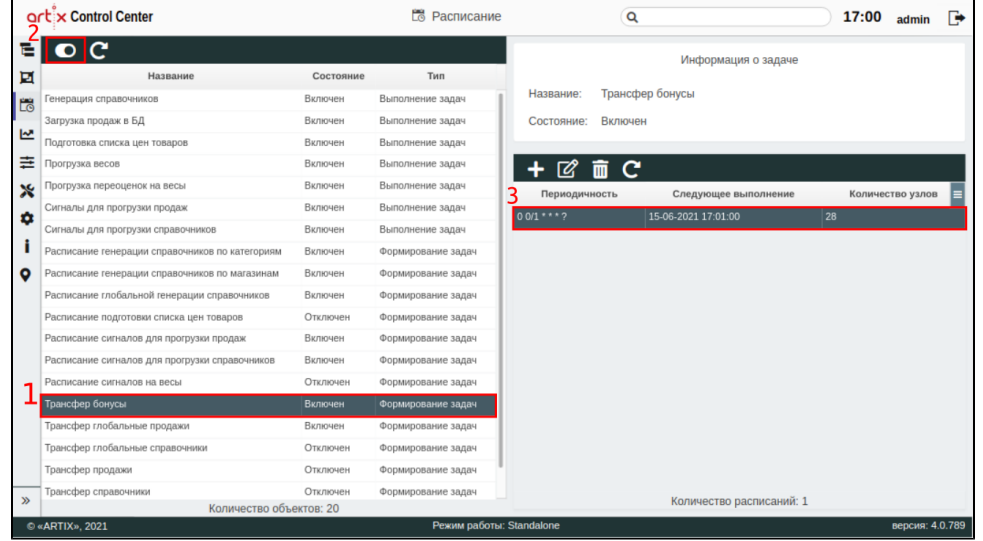

5. Заполнить таблицу [accountpincodeTemp](https://docs.artix.su/pages/viewpage.action?pageId=125248478) магазина All.

В результате по расписанию Data Transfer проверяет изменения в таблице accountpincodeTemp. Записи, добавленные с момента последнего запуска трансфера, переносятся в таблицу pincode в БД бонусного сервера.

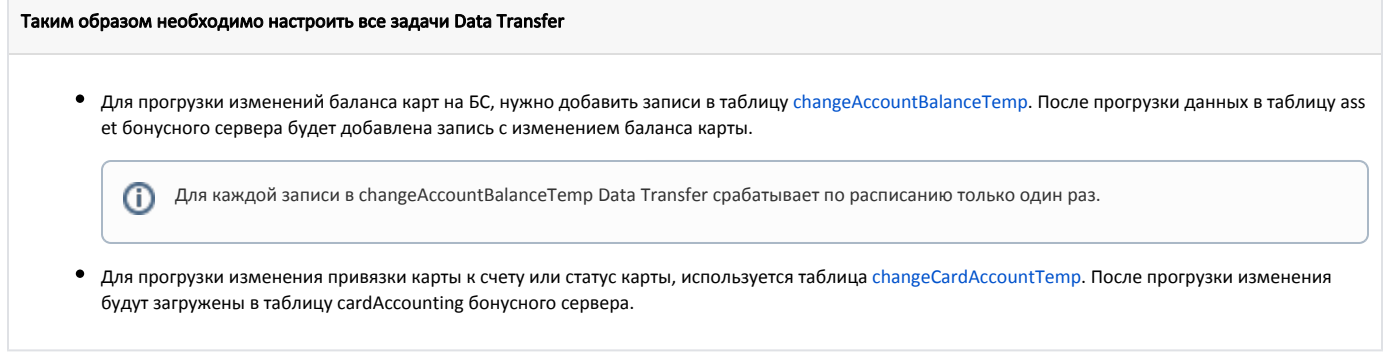

Подробнее о Data Transfer можно прочитать в статье ["DataTransfer"](https://docs.artix.su/display/ArtixDocsExchange/DATATRANSFER).